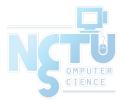

# File System

#### jnlin(2019-2020, CC BY-SA) ? (1996-2018)

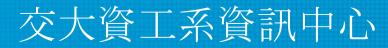

Computer Center of Department of Computer Science, NCTU

1

### Handbook and Manual pages

- Official guide and be found at
  - <u>https://www.freebsd.org/doc/en/books/handbook/permissions.html</u>

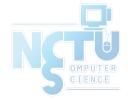

### Files

#### • \$ 1s -1

| drwxxx 7 liuyh gcs 1024 Sep 22 17:25 public_htm | drwxxx | 7 liuyh | gcs | 1024 Sep 22 17:25 public_html |
|-------------------------------------------------|--------|---------|-----|-------------------------------|
|-------------------------------------------------|--------|---------|-----|-------------------------------|

| File Type             | d            |
|-----------------------|--------------|
| File Access Mode      | rwxxx        |
| inodes                | 7            |
| File User Owner       | liuyh        |
| File Group Owner      | gcs          |
| File Size             | 1024         |
| File Last Modify Time | Sep 22 17:25 |
| File Name             | public_html  |

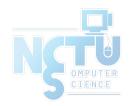

## Outline

- File System Architecture
  - Pathname
  - File Tree
  - Mounting
  - File Types
- inode and file
  - Link
- File Access Mode
  - Changing File Owner
  - FreeBSD bonus flags

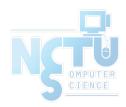

## File System Architecture (1)

- Application  $\leftrightarrow$  Kernel  $\leftrightarrow$  Hardware
  - Applications call system-calls to request service
  - Kernel invokes corresponding drivers to fulfill this service

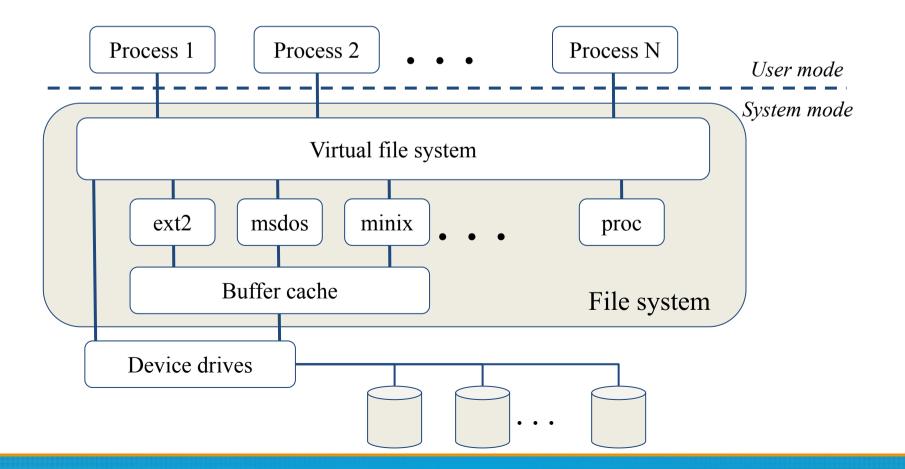

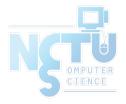

# File System Architecture (2)

- The basic purpose of filesystem
  - Represent and organize the system's storage
  - Four main components:
    - Namespace
      - A way of naming things and arranging them in a hierarchy
    - Application Programming Interface (API)
      - A set of system calls for navigating and manipulating nodes
    - Security model
      - A scheme for protecting, hiding and sharing things
    - Implementation
      - Code that ties the logical model to an actual disk

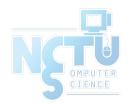

### File System Architecture (2)

• System call sequence to copy the contents of one file to another file

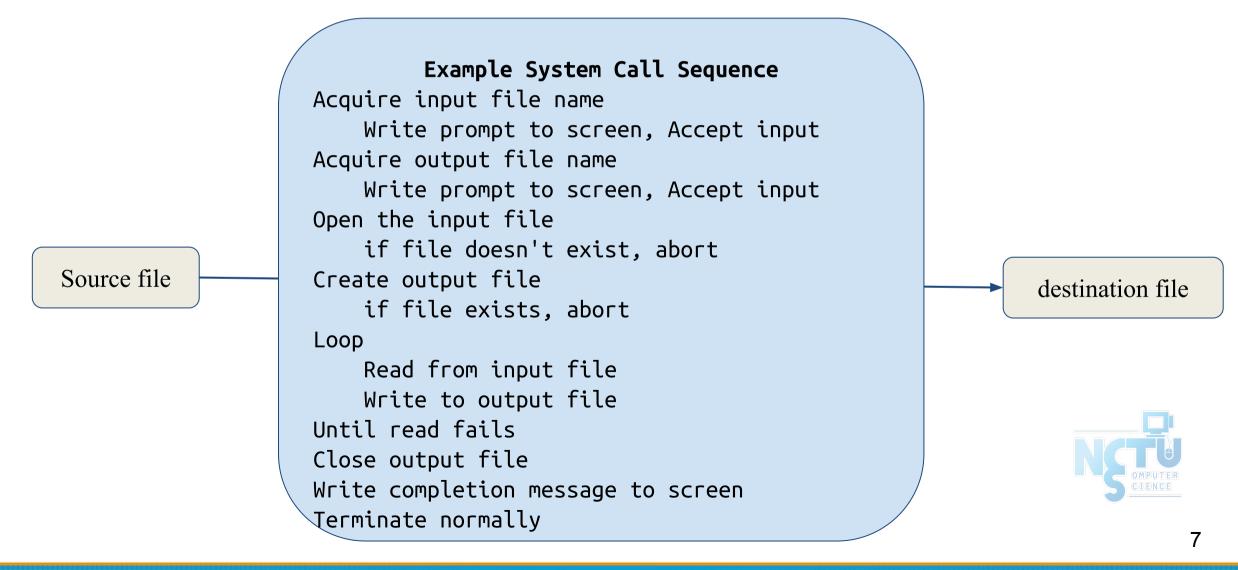

# File System Architecture (2)

• Consider the ReadFile() function in the Win32 API – a function for reading from a file

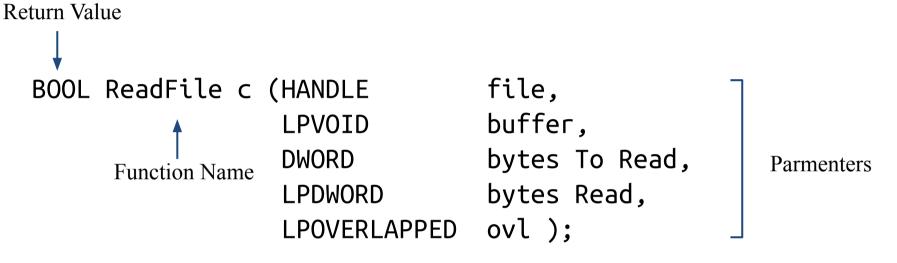

- A description of the parameters passed to ReadFile()
  - $\circ$  HANDLE file the file to be read
  - LPVOID buffer a buffer where the data will be read into and written from
  - DWORD bytesToRead the number of bytes to be read into the buffer
  - LPDWORD bytesRead the number of bytes read during the last read
  - LPOVERLAPPED ovl indicates if overlapped I/O is being used

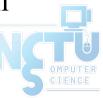

## File System Architecture (3)

□ API – System Call – OS Relationship

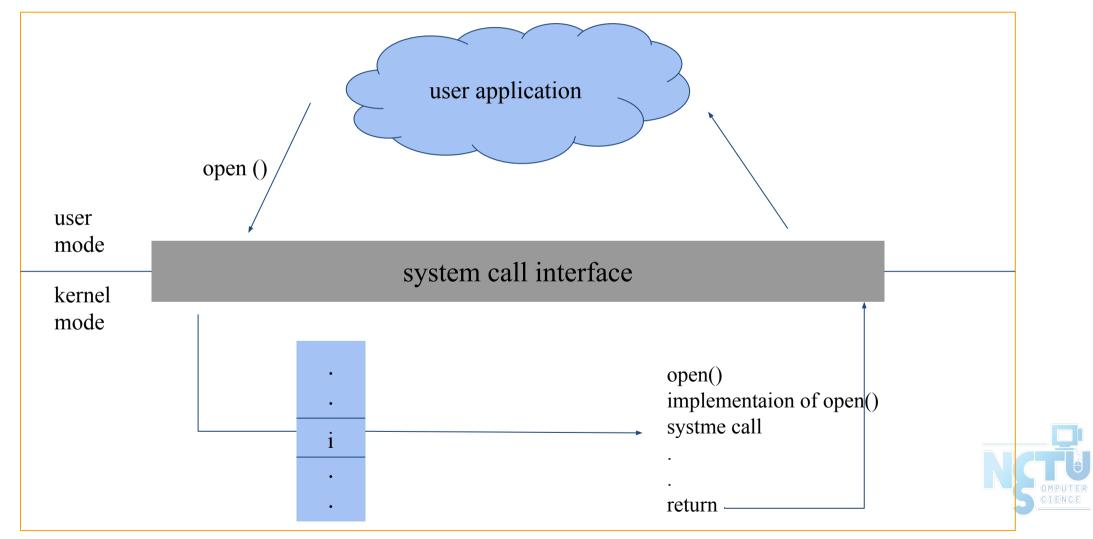

## File System Architecture (4)

- Objects in the filesystem:
  - What you can find in a filesystem:
    - Files and directories
    - Hardware device files
    - Processes information
    - Interprocess communication channel (IPC)
    - Shared memory segments (SHM)
  - We can use common file system interface to access such "object"
    - open, read, write, close, seek, ioctl, fcntl, ...

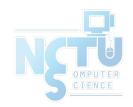

### Pathname

- Two kinds of path
  - $\circ$  Absolute path  $\rightarrow$  start from /
    - E.g. /u/dcs/109/1091028/test/haha.c
  - $\circ$  Relative path  $\rightarrow$  start from your current directory
    - E.g. test/haha.c
- Constraints of pathname
  - Single component:  $\leq 255$  characters
  - Single absolute path:  $\leq 1023$  characters

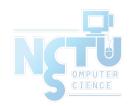

File Tree

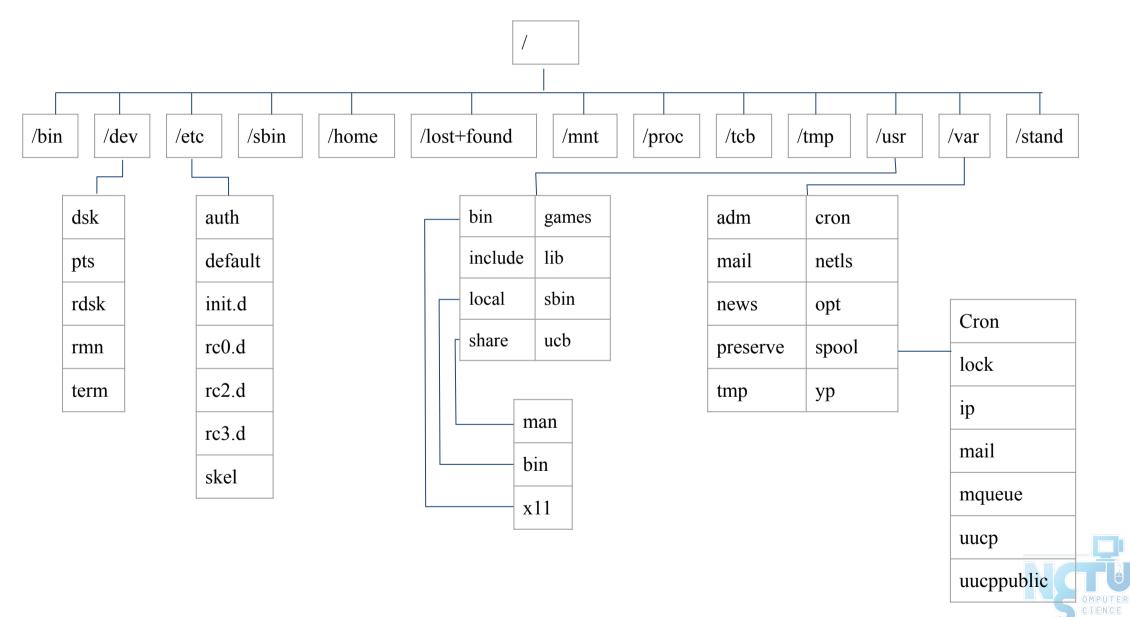

# Layout of File Systems (1)

#### • <u>hier(7)</u>

| Path Name            | Contents                                                                                          |  |  |  |  |  |
|----------------------|---------------------------------------------------------------------------------------------------|--|--|--|--|--|
| /                    | The root directory of the file system                                                             |  |  |  |  |  |
| /bin & /sbin         | User utilities & system programs fundamental to both single-user and multi-user environments      |  |  |  |  |  |
| /usr                 | User utilities and applications                                                                   |  |  |  |  |  |
| /usr/bin & /usr/sbin | Local executable                                                                                  |  |  |  |  |  |
| /lib                 | Shared and archive libraries                                                                      |  |  |  |  |  |
| /libexec             | Critical system utilities needed for binaries in /bin and /sbin                                   |  |  |  |  |  |
| /mnt                 | Empty directory commonly used by system administrators as a temporary mount point                 |  |  |  |  |  |
| /tmp                 | Temporary files that are not guaranteed to persist across system reboots. Also, there is /var/tmp |  |  |  |  |  |
| /usr/lib             | Support libraries for standard UNIX programs                                                      |  |  |  |  |  |
| /usr/libexec         | System daemons & system utilities (executed by other programs)                                    |  |  |  |  |  |
| /usr/include         | Libraries Header files                                                                            |  |  |  |  |  |
| /usr/local           | Local executables, libraries, etc                                                                 |  |  |  |  |  |

## Layout of File Systems (2)

| Path Name                      | Contents                                                                 |
|--------------------------------|--------------------------------------------------------------------------|
| /usr/src                       | BSD, third-party, and/or local source files                              |
| /usr/obj                       | Architecture-specific target tree produced by building the /usr/src tree |
| /etc                           | System configuration files and scripts                                   |
| /usr/local/etc                 | /etc of /usr/local, mimics /etc                                          |
| /dev                           | Device entries for disks, terminals, modems, etc                         |
| /proc                          | Images of all running process                                            |
| /var                           | Multi-purpose log, temporary, transient, and spool files                 |
| /var/db                        | Database files                                                           |
| /var/db/pkg &<br>/var/db/ports | Ports Collection management files. ports(7)                              |
| /var/log                       | Various system log files                                                 |
| /var/mail                      | User mailbox files                                                       |
| /var/spool                     | Spooling directories for printers, mails, etc                            |

# Mounting file system (1)

- <u>mount(8)</u>
- Common types of file systems
  - Most are disk partitions
  - Network file servers
  - Memory disk emulators
  - Kernel components
  - Etc,...
- "mount" command
  - Map the mount point of the existing file tree to the root of the newly attached filesystem
  - \$ mount /dev/ad2s1e /home2
  - The previous contents of the mount point become inaccessible

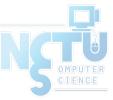

## Mounting file system (2)

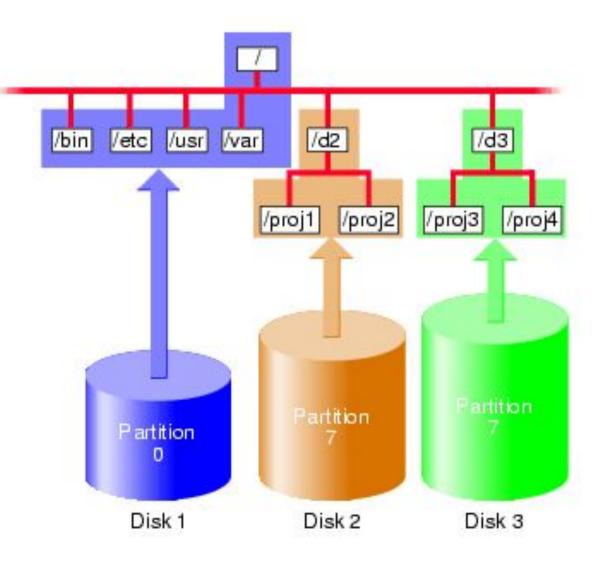

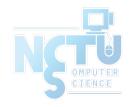

# Mounting file system (3)

- <u>fstab(5)</u>
- Filesystem table fstab
  - Automatically mounted at boot time
  - /etc/fstab
    - Filesystem in this file will be checked and mounted automatically at boot time
      - Ex:

| # Device    | Mountpoint | FStype | Options | Dump | Pass# |
|-------------|------------|--------|---------|------|-------|
| /dev/ad0s1a | /          | ufs    | ΓW      | 1    | 1     |
| /dev/ad0s1b | none       | swap   | SW      | 0    | Θ     |

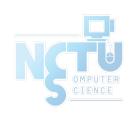

# Mounting file system (4)

- <u>umount(8)</u>
- Unmounting file system
  - "umount" command
    - \$ umount { node | device }
      - Ex: umount /home umount /dev/ad0s1e
  - Busy file system
    - Someone's current directory is there or there are opened files
    - Use "umount -f"
    - We can use "lsof" or "fstat" like utilities to figure out who makes it busy

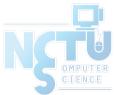

# Mounting file system (5)

#### • <u>fstat(1)</u>

| liuyh@N | IASA ~ \$ | fstat |    |       |        |            |       |     |
|---------|-----------|-------|----|-------|--------|------------|-------|-----|
| USER    | CMD       | PID   | FD | MOUNT | INUM   | MODE       | SZ DV | R/W |
| liuyh   | fstat     | 94218 | wd | /     | 234933 | drwxr-xr-x | 16    | г   |
| root    | screen    | 87838 | 4  | /tmp  | 9947   | ргwх       | 0     | г   |

#### <u>lsof(8)</u> (/usr/ports/sysutils/lsof) – list open files

| liuyh@NASA | liuyh@NASA ~ \$ lsof |      |     |      |          |        |                            |
|------------|----------------------|------|-----|------|----------|--------|----------------------------|
| COMMAND    | PID                  | USER | FD  | TYPE | SIZE/OFF | NODE   | NAME                       |
| screen     | 87838                | root | cwd | VDIR | 7        | 522069 | /usr/ports/sysutils/screen |
| screen     | 87838                | root | rtd | VDIR | 26       | 3      | /                          |
| screen     | 87838                | root | txt | VREG | 337968   | 424757 | /usr/local/bin/screen      |
| screen     | 87838                | root | txt | VREG | 245976   | 679260 | /libexec/ld-elf.so.1       |
| screen     | 87838                | root | txt | VREG | 314504   | 678109 | /lib/libncurses.so.8       |
| screen     | 87838                | root | txt | VREG | 64952    | 678438 | /lib/libutil.so.8          |
| screen     | 87838                | root | txt | VREG | 33536    | 677963 | /lib/libcrypt.so.5         |

# File Types (1)

#### • File types

| Symbol | File types            |
|--------|-----------------------|
| -      | Regular file          |
| b      | Block device file     |
| c      | Character device file |
| d      | Directory             |
| 1      | Symbolic link         |
| S      | UNIX domain socket    |
| р      | Named pipe            |

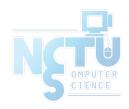

# File Types (2)

- file command
  - determine file type
    - \$ file .tcshrc .tcshrc: ASCII text
    - \$ file /bin

/bin: directory

■ \$ file /bin/sh

/bin/sh: ELF 32-bit LSB executable, Intel 80386, version 1 (FreeBSD), dynamically linked (uses shared libs), stripped

 $\circ$  /usr/ports/sysutils/file

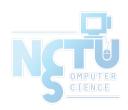

# File Types (2)

- Directory
  - $\circ\,$  . and ..
  - mkdir / rmdir

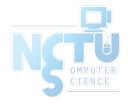

# File Types (3)

- UNIX domain socket
  - Created by socket()
  - Local to a particular host
  - Be referenced through a filesystem object rather than a network port

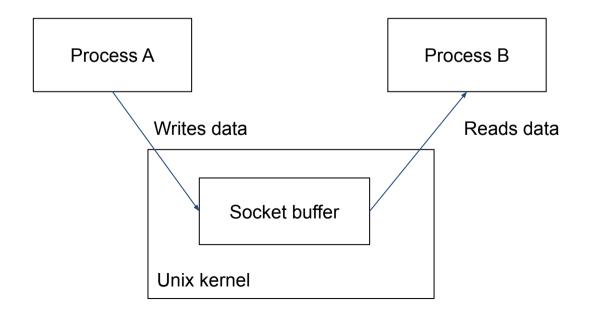

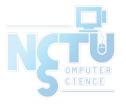

# File Types (4)

- Named Pipes
  - Let two processes do "FIFO" communication

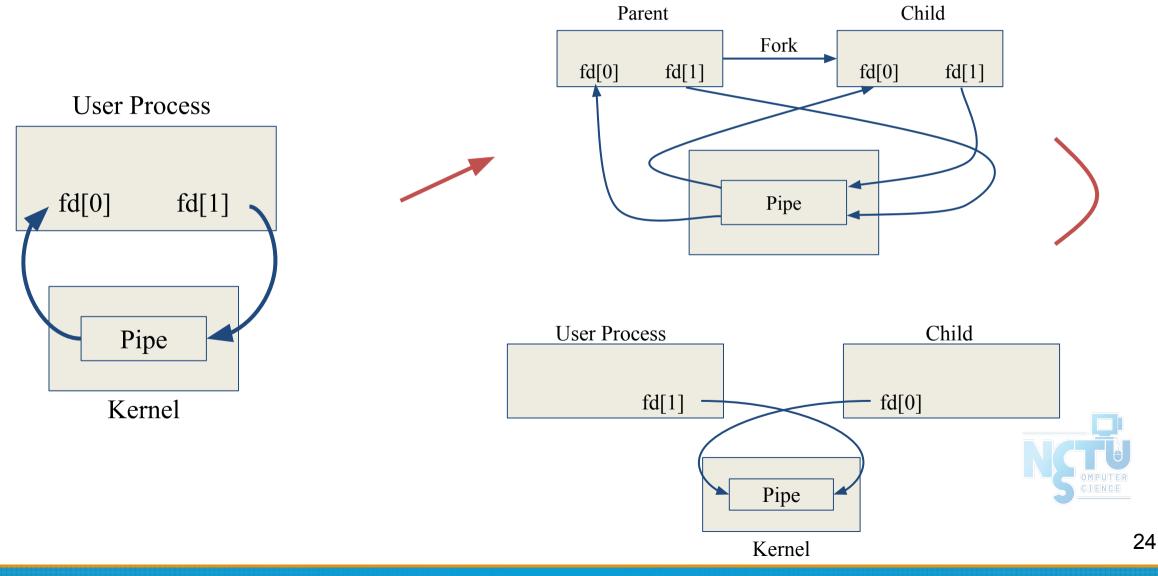

# File Types (5)

- Named Pipe
  - \$ mkfifo [-m mode] fifo\_name ...
  - \$ mkfifo pipe
  - $\circ$  \$ du >> pipe
  - $\circ$  (another process)
  - \$ sort -n pipe

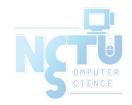

# File Types (6)

- Symbolic Link
  - A file which points to another pathname
  - \$ ln -s ori-file soft-file
  - Like "short-cut" in Windows

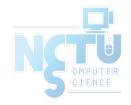

## inode and file (1)

- inode
  - $\circ~$  A structure that records information of a file
    - You can use "ls -i" to see each file's inode number

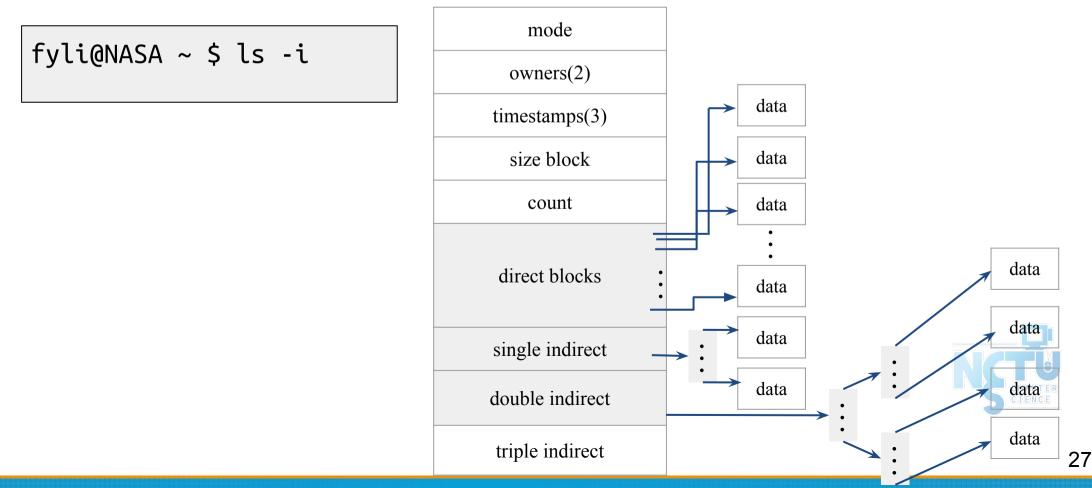

# inode and file (2)

- Filesystem
  - Boot blocks
  - Super block
  - Inode list
  - Data block

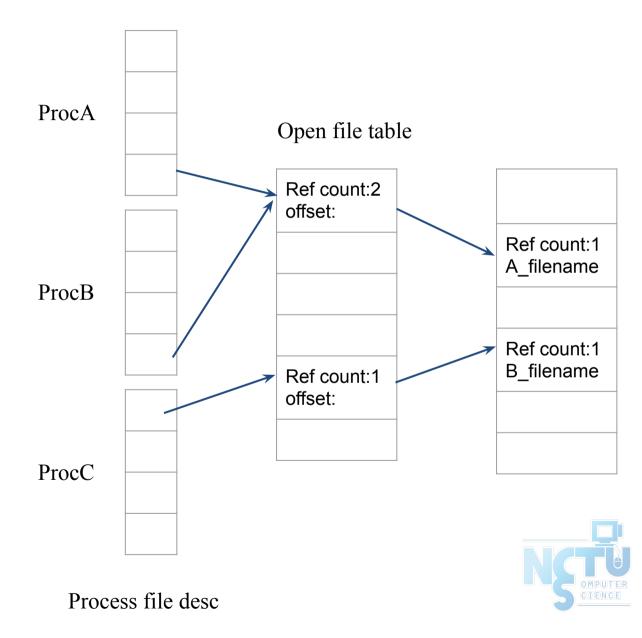

# inode and file (3)

• More detail of inode and data block

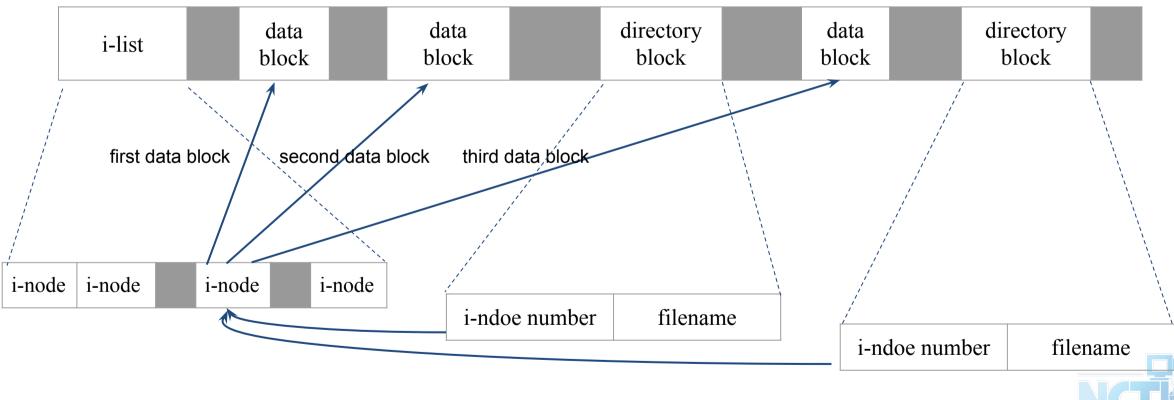

directory blocks and data blocks

# inode and file (4)

• Example

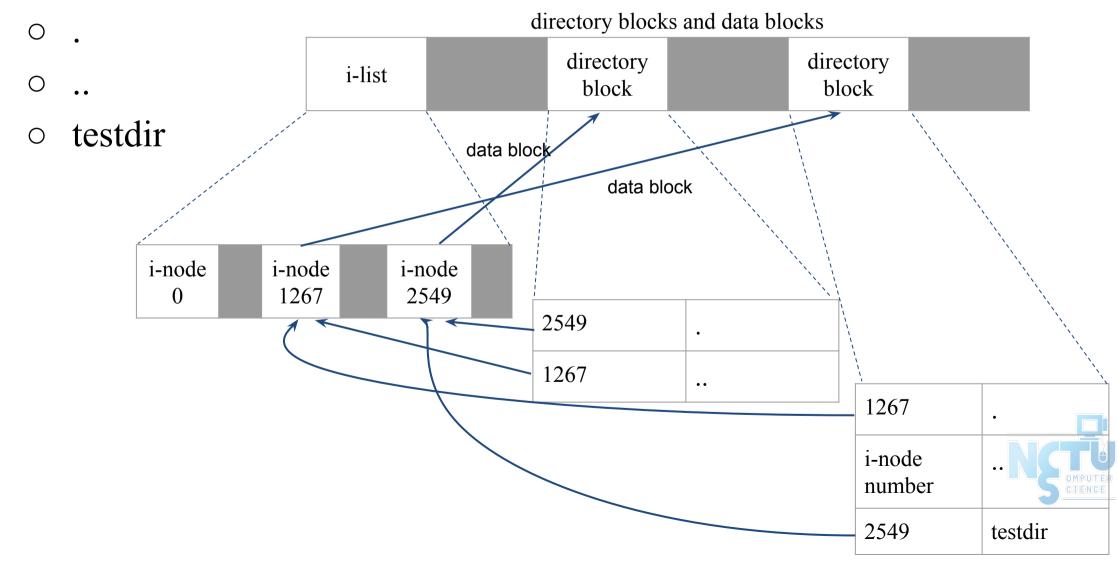

# Hard Link V.S. Symbolic Link (1)

- Link
  - Hard link
    - Associate two or more filenames with the same inode
      - Must in the same partition
    - \$ In ori-file hard-file
  - Soft (symbolic) link
    - A file which points to another pathname
    - \$ ln -s ori-file soft-file

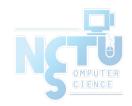

### Hard Link V.S. Symbolic Link (2)

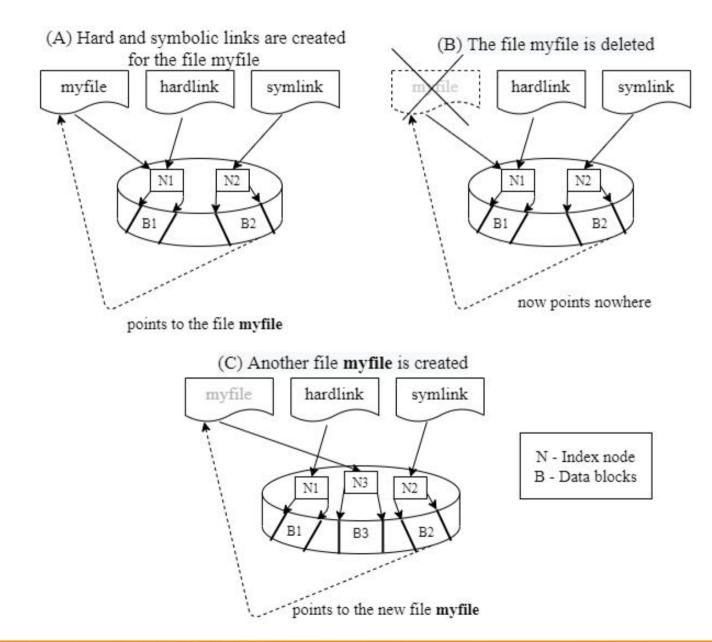

\$ touch index
\$ ln index hlink
\$ ln -s index slink

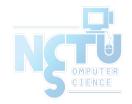

# File Access Mode (1)

- rwx r-x r-x
  - $\circ$  User, group, other privileges
- chmod command
  - chmod(1), "MODES" section
  - \$ chmod access-string file
    - \$ chmod u+x test.sh
    - \$ chmod go-w .tcshrc
    - \$ chmod u+w,g-w hehe haha
    - \$ chmod –R 755 public\_html/

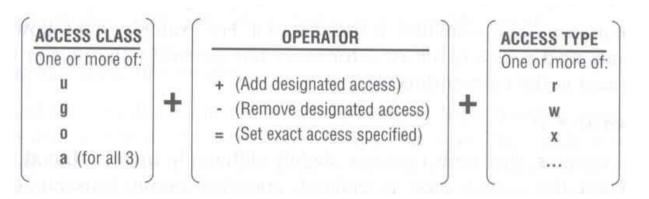

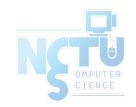

## File Access Mode (2)

- setuid, setgid, sticky bit
  - setuid, setgid on file
    - The effective uid/gid of resulting process will be set to the UID/GID of the file
    - setuid
    - passwd, chsh, crontab
    - setgid
    - top, fstat, write

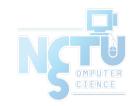

## File Access Mode (3)

- setgid on directory
  - Cause newly created files within the directory to be the same group as directory
- sticky on directory (/tmp)
  - Do not allow to delete or rename a file unless you are
    - The owner of the file
    - The owner of the directory
    - root

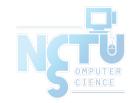

## File Access Mode (4)

- Decimal argument of chmod
  - setuid: 4000
  - setgid: 2000
  - sticky : 1000

| Mode | Attribute     | Mode | Attribute     |
|------|---------------|------|---------------|
| 755  | - rwx r-x r-x | 644  | - rw- r r     |
| 4755 | - rws r-x r-x | 600  | - rw          |
| 2755 | - rwx r-s r-x | 400  | - r r r       |
| 2775 | d rwx rws r-x | 1777 | d rwx rwx rwt |
| 755  | d rwx r-x r-x | 4555 | - r-s r-x r-x |
| 750  | d rwx r-x     | 711  | - rwxxx       |
| 700  | d rwx         | 711  | d rwxxx       |

## File Access Mode (5)

- Assign default permissions: umask
  - Shell built-in command

Ex:

Ο

- Inference the default permissions given to the files newly created.
- $\circ$  The newly created file permission:
- Use full permission bit (file: 666, dir: 777) xor umask value.

| umask | New File      | New Dir       |
|-------|---------------|---------------|
| 022   | - rw- r r     | d rwx r-x r-x |
| 033   | - rw- r r     | d rwx r r     |
| 066   | - rw          | d rwxxx       |
| 000   | - rw- rw- rw- | d rwx rwx rwx |
| 477   | - r           | d r-x         |
| 777   |               | d             |

NGTU CIENCE

#### **File Protection**

| Command              | Minimum Access Needed |                         |  |  |
|----------------------|-----------------------|-------------------------|--|--|
| Command              | On file itself        | On directory file is in |  |  |
| cd /home/test        |                       | X                       |  |  |
| ls /home/test/*.c    |                       | r                       |  |  |
| ls -s /home/test/*.c |                       | rx                      |  |  |
| cat runme            | r                     | X                       |  |  |
| cat >> runme         | W                     | X                       |  |  |
| run-binary           | X                     | X                       |  |  |
| run-script           | rx                    | X                       |  |  |
| rm rumme             |                       |                         |  |  |

# Changing File Owner

- Changing File Owner
  - Commands:
    - $\underline{chown(8)}$  -- change user owner
      - <u>chgrp(1)</u> -- change group owner
- Change the file ownership and group ownership

\$ chown -R fyli /home/fyli
\$ chgrp -R cs /home/fyli
\$ chown -R fyli:gcs /home/fyli
\$ chown -R :gcs /home/fyli

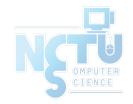

## FreeBSD bonus flags

#### • <u>chflags(1)</u> command

- schg system immutable flag (root only)
- sunlnk system undeletable flag (root only)
- sappnd system append-only flag (root only)
- uappend user append-only flag (root, user)
- uunlnk user undeletable flag (root, user)
- 1s -o1

```
fyli@NASA ~ $ ls -ol /libexec/
total 1034
-r-xr-xr-x 1 root wheel schg 238472 Sep 21 12:50 ld-elf.so.1*
-r-xr-xr-x 1 root wheel - 238512 Jul 24 17:15 ld-elf.so.1.old
-r-xr-xr-x 1 root wheel schg 212204 Sep 21 12:51 ld-elf32.so.1
-r-xr-xr-x 1 root wheel - 212248 Jul 24 17:17 ld-elf32.so.1.old
```

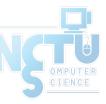

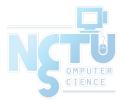

# Appendix

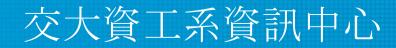

Computer Center of Department of Computer Science, NCTU

41

# Journaling File System

- Write operational logs to the jornal first, then commit it asynchronously.
- If system crashed, check the log
  - fully committed: skip
  - partial committed: rollback or commit
  - non-committed: ignore or commit
- Reduce "fsck" time and data inconsistency
- Example
  - ext3, ext4
  - xfs
  - btrfs

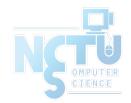

# CoW (Copy on Write) File System

- If some data is copied but not modified, they will be referred to the same physical address in the storage
- Pros
  - $\circ$  Reduce the space used
- Cons
  - Data inconsistency (for example, the reference count is not consistent)
  - Not "real" used space on file
- Example
  - ZFS deduplication

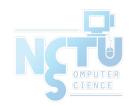

### File Attribute Extension

- Associate files with metadata not interpreted by the filesystem
- Key-value pairs, saved in the inode
- Example
  - o mime\_type
  - md5/sha1 checksum
  - security attributes

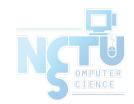